$0 0 0 0 0 0 0 0 0 0 0 0 0 0$  $\bullet$  $\bullet$ n  $\mathbf 0$  $\mathbf \Omega$ 61 n

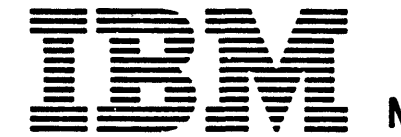

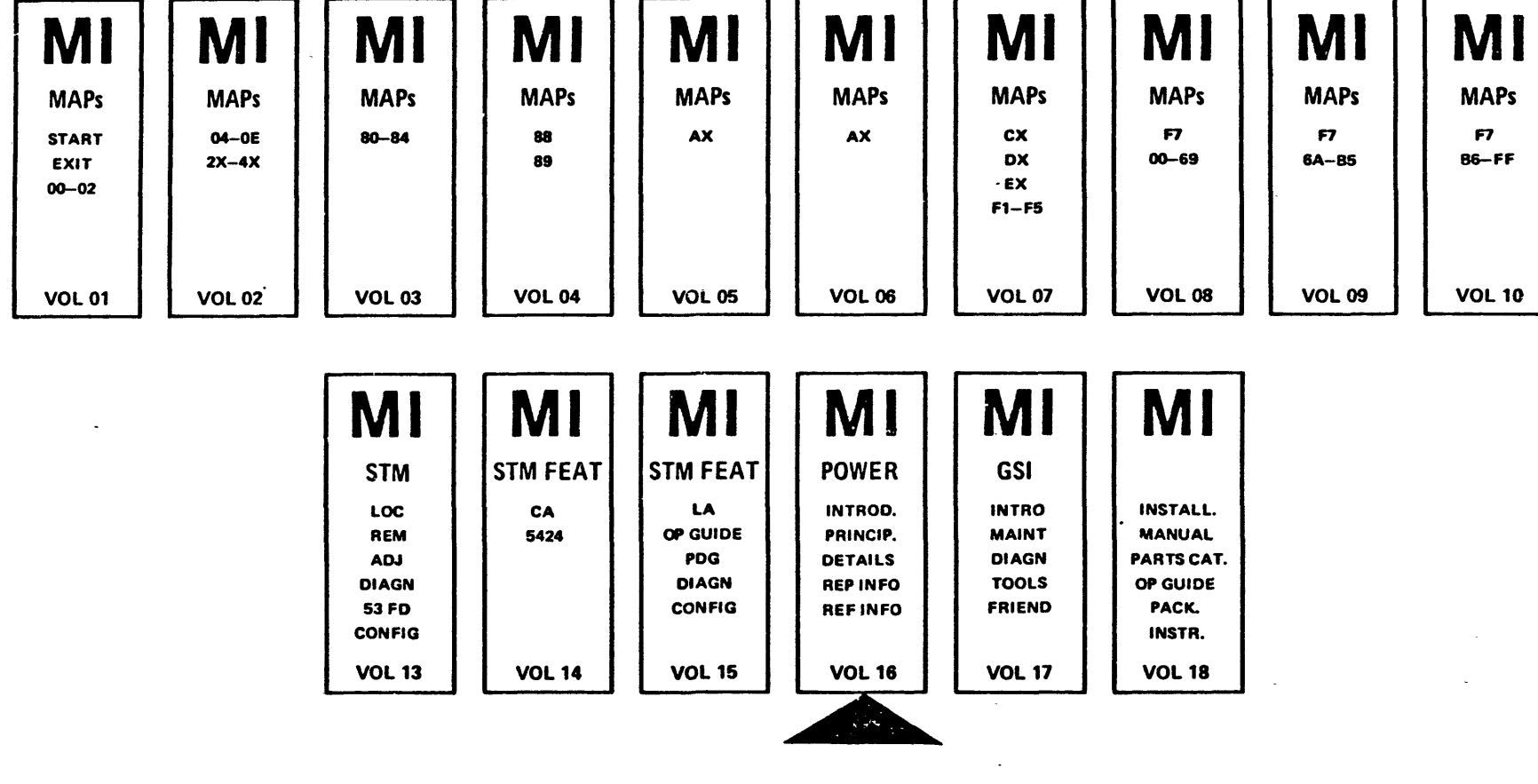

IBM 4331 Processor Power

© Copyright International Business Machines Corporation 1981

Power

EC 366493<br>26 Oct 81

 $\mathbf{O}$  $\bullet$  $\mathbf \Omega$  $\bullet$ A Œ O

 $\bullet$ 

# **Maintenance Information**

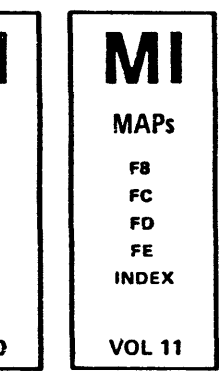

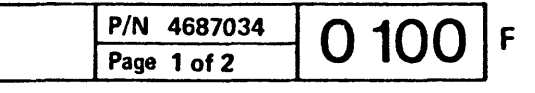

## Preface

This manual contains information necessary for servicing and repairing the IBH 4331 Processor power complex.

The reader must have a basic understanding or IBH System concepts dnd he must have had CE-training on IBH 4331 Processor. This manual should not be used for self-education or for making changes within the machine.

Organization of the Manual

The manual is devided into sections. The section 'Principles' contains a description of power components and functional principles.

PDL5 machines.<br>The main difference is PS103 which is installed in PDL4 machines only. On common pages are differences between PDL4 and POLS marked by symbols which are explained on the same page. Please help us to improve this manual by giving your comments using the reader's comment form (last sheet of the manual).

> o /< l.,  $G$  $\sim$   $\sim$

# EC 366493 26 Oct 81

The section 'Details' shows functional flow charts, timing charts and simplified second levels. The second levels are FRU-oriented and provided to give an understanding of the FRU-functions. The second levels usually do not show voltage levels and certain hardware circuits (such as, inverters, drivers), which are not necessary to understand the function. If the CE needs more detailed information, he should refer to the ALD, using the AlD-references given in this manual. Some pages of this manual are valid for Power Design level 4 (PDL4) machines as well as for

Volume: Title: Machine Type: 16 MI Power 4331-2 Power Design Level: B/M Number: 5 5683216

# Volume Table of Contents

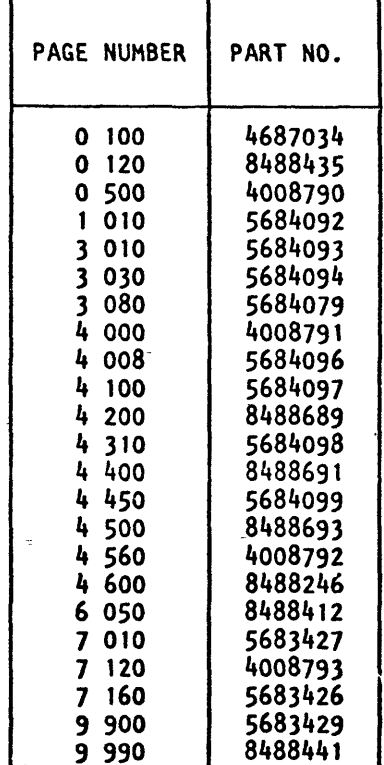

 $©$  Copyright International Business Machines Corporation 1981

 $\bigcirc$ 

 $\bigcirc$ 

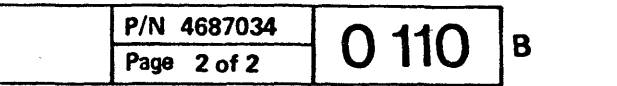

D  $\bullet$  $\mathbf O$  $\bullet$ 

# Table of Contents

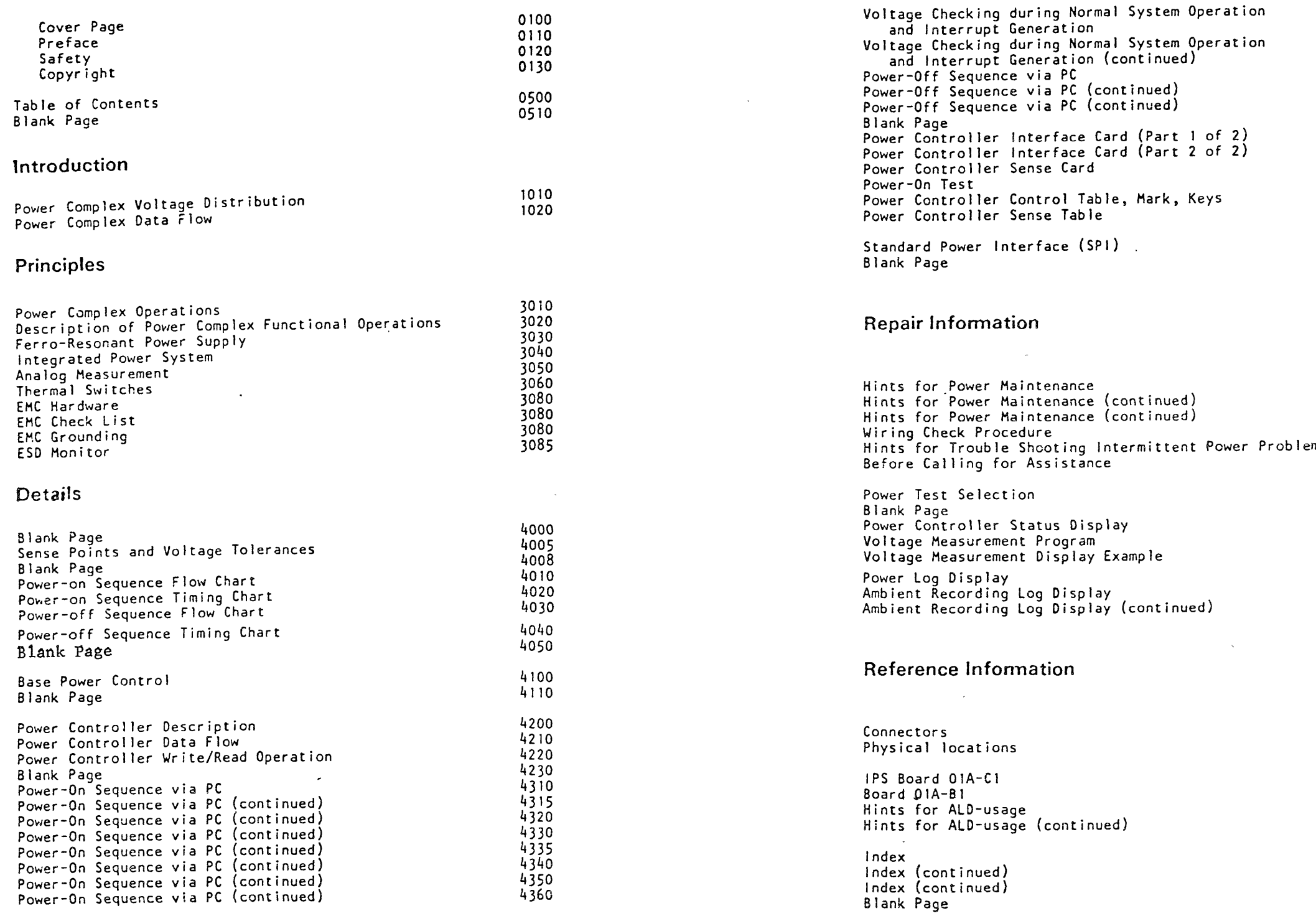

| EC EC 366356 EC 366407 30 Jun 80 28 Mar 80

Generation

Sense Card

Sense Table

Status Display

 $\sim 10^6$ 

Generation (continued)

Interface Card (Part 1 of 2) Interface Card (Part 2 of 2)

Control Table, Mark, Keys

C Copyright International Business Machines Corporation 1980, 1981

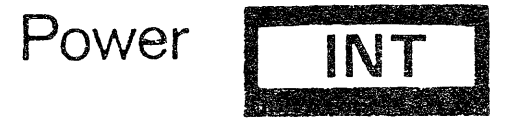

 $\sim 100$ 

 $\sim$ 

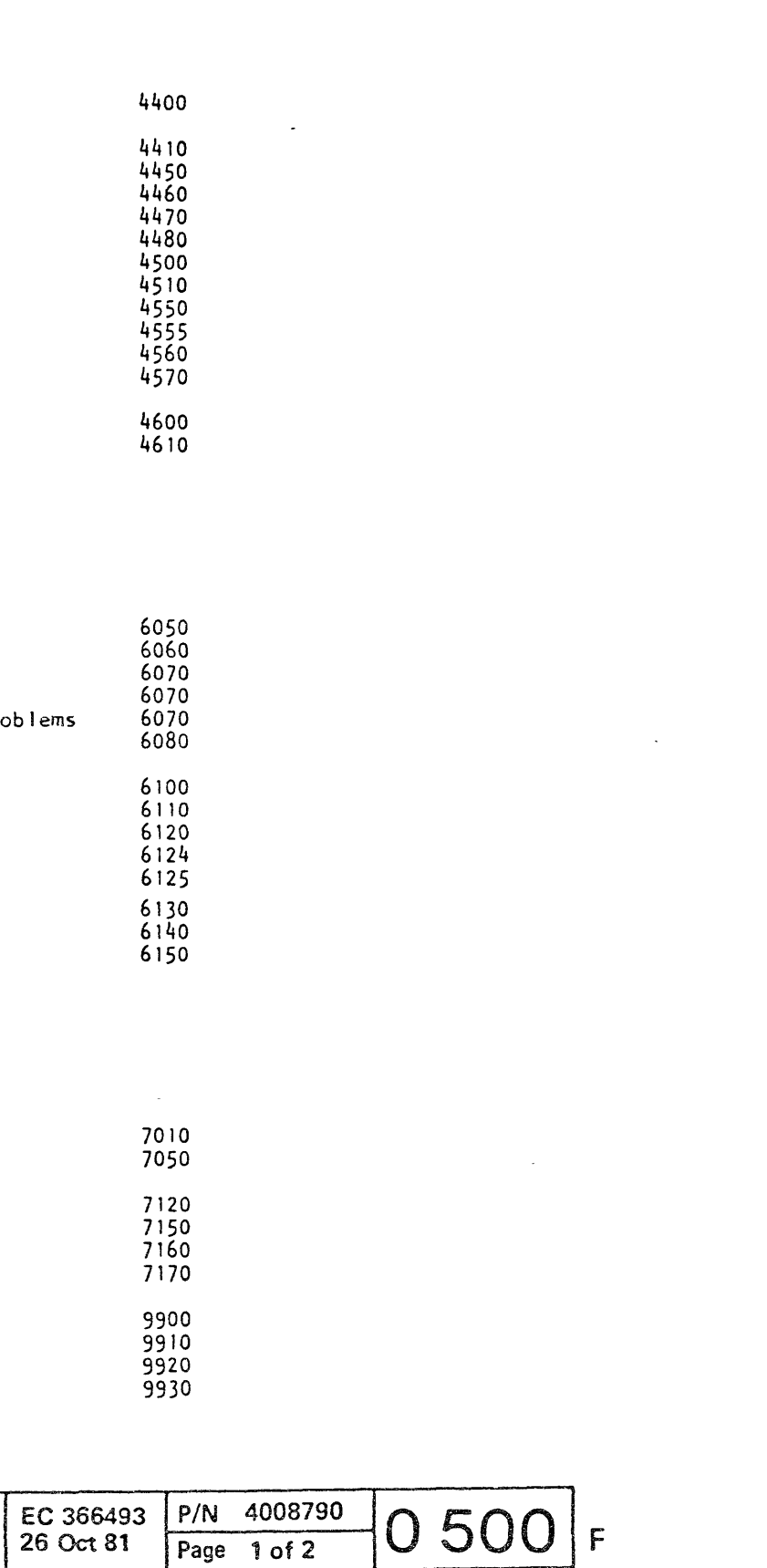

© Copyright International Business Machines Corporation 1980.1981 () "-\_. () o o o () '- ()

 $\label{eq:2.1} \mathcal{L}(\mathcal{L}(\mathcal{L})) = \mathcal{L}(\mathcal{L}(\mathcal{L})) = \mathcal{L}(\mathcal{L}(\mathcal{L}))$ 

 $\mathcal{L}(\mathcal{A})$ 

 $\mathcal{L}^{\text{max}}_{\text{max}}$  and  $\mathcal{L}^{\text{max}}_{\text{max}}$ 

 $\mathcal{L}^{\text{max}}_{\text{max}}$ 

 $\begin{array}{c} \mathfrak{O} \hspace{1mm} \mathbb{O} \hspace{1mm} \mathbb{O} \hspace{1mm} \mathbb{O} \end{array}$ 

 $\label{eq:2.1} \frac{1}{\sqrt{2\pi}}\frac{1}{\sqrt{2\pi}}\int_{0}^{\infty}\frac{1}{\sqrt{2\pi}}\left(\frac{1}{\sqrt{2\pi}}\right)^{2\sqrt{2}}\frac{1}{\sqrt{2\pi}}\int_{0}^{\infty}\frac{1}{\sqrt{2\pi}}\frac{1}{\sqrt{2\pi}}\frac{1}{\sqrt{2\pi}}\frac{1}{\sqrt{2\pi}}\frac{1}{\sqrt{2\pi}}\frac{1}{\sqrt{2\pi}}\frac{1}{\sqrt{2\pi}}\frac{1}{\sqrt{2\pi}}\frac{1}{\sqrt{2\pi}}\frac{1}{\sqrt{2\pi}}\$ 

where the contract of the contract of the contract of the contract of the contract of the contract of the contract of the contract of the contract of the contract of the contract of the contract of the contract of the con

This page has been intentionally left blank

 $\mathcal{L}(\mathcal{L}(\mathcal{L}))$  and  $\mathcal{L}(\mathcal{L}(\mathcal{L}))$  . The contribution of the contribution of  $\mathcal{L}(\mathcal{L})$ 

 $\mathcal{L}^{\text{max}}_{\text{max}}$  , where  $\mathcal{L}^{\text{max}}_{\text{max}}$ 

." i " /

 $\mathcal{L}^{\text{max}}_{\text{max}}$  and  $\mathcal{L}^{\text{max}}_{\text{max}}$ 

 $\label{eq:2.1} \mathcal{L}(\mathcal{L}^{\text{max}}_{\mathcal{L}}(\mathcal{L}^{\text{max}}_{\mathcal{L}}),\mathcal{L}^{\text{max}}_{\mathcal{L}}(\mathcal{L}^{\text{max}}_{\mathcal{L}}))$ 

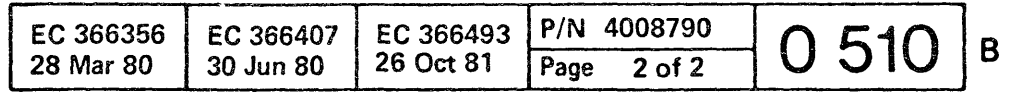

 $\label{eq:2.1} \frac{1}{\sqrt{2}}\int_{\mathbb{R}^3}\frac{1}{\sqrt{2}}\left(\frac{1}{\sqrt{2}}\right)^2\left(\frac{1}{\sqrt{2}}\right)^2\left(\frac{1}{\sqrt{2}}\right)^2\left(\frac{1}{\sqrt{2}}\right)^2\left(\frac{1}{\sqrt{2}}\right)^2\left(\frac{1}{\sqrt{2}}\right)^2.$ 

 $\mathcal{L}(\mathcal{L}(\mathcal{L}))$  and  $\mathcal{L}(\mathcal{L}(\mathcal{L}))$  . The contribution of  $\mathcal{L}(\mathcal{L})$ 

# o o o o o

 $\mathbf{O}$ O

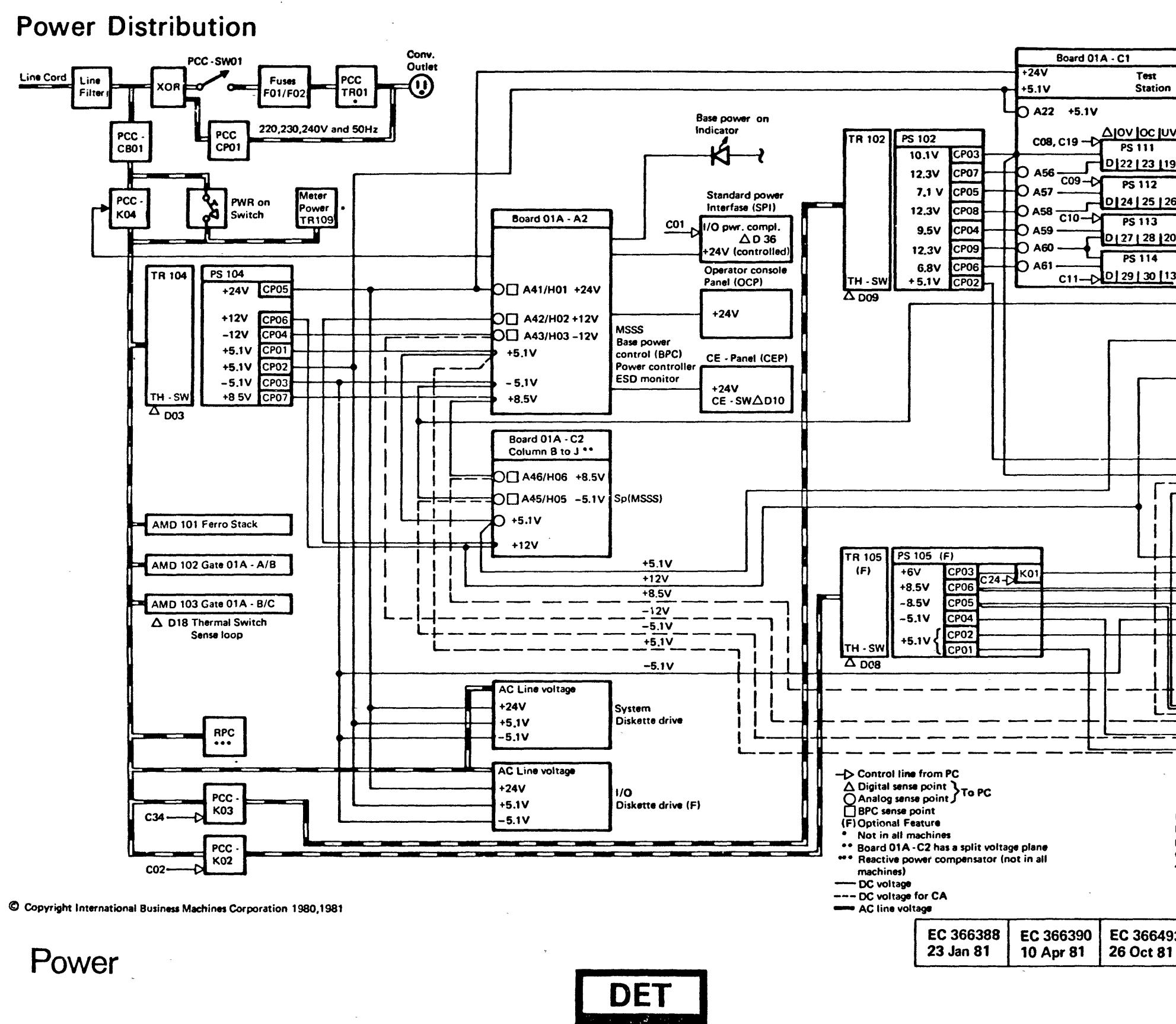

 $\mathcal{M}_{\mathcal{P}}$  ,  $\mathcal{S}_{\mathcal{P}}$  , and  $\mathcal{S}_{\mathcal{P}}$  ,  $\mathcal{S}_{\mathcal{P}}$  ,  $\mathcal{S}_{\mathcal{P}}$ 

 $\tilde{\gamma}$ 

**Contract** 

**IPS** Board 01A - B1  $O$  A05  $+4.26V$  $\mathsf{D}$  A06  $-6,54V$  $\overline{O}$  A07  $-4.34V$ PU  $\cap$  A08  $-1,52V$ IC **BSM**  $\bigcap$  A63  $-5.1V$ OCA44/H04 +5.1V  $O$  A48  $+12V$  $O$  A54  $+5.1V$ Board 01A - 82  $+5.1V$ **IC Adapters**  $+10.1V$ A39  $\overline{-8.5}$ vi  $O$  A32  $(-12V)$  $\overline{O}$  A23  $-8.5v$ ACA (F) Board 01A - A1  $(F)$  $\overline{O}$  A13  $+12V$  $\bigcap$  A52  $+6.0V$  $CD - I/O$  Att  $(F)$  $\overline{O}$  A02  $+8.5V$  $O$  A38  $-8.5V$  $O$  A01  $-5.1V$  $LA(F)$  $\bigcap$  доз  $+5.1V$ Board  $01A - C2$  $(F)$ Column K to W \*\*  $\overline{O}$  A31  $+8.5V$  $CA$  $\bigcap$  A62  $-8.5V$ Board 01A - C2  $\mathsf{D}$  A64  $-12V$ col. K to W is  $\Rightarrow$  A33  $-5.1V$ powered by PS 104 if **D** АЗО  $+5.1V$ PS 105 is not installed.

 $000000000$ 

For sense point and control line definitions see ALD page YA 031 or sense - and control table on page 4560, 4570.

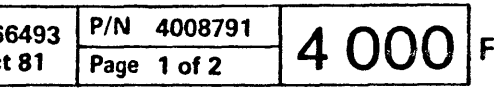

 $\mathcal{A}=\mathcal{A}+\mathcal{A}$ 

# Sense Points and Voltage Tolerances

**Carl Carl** 

Indicates sense points for voltages from PSl04 or PS10S

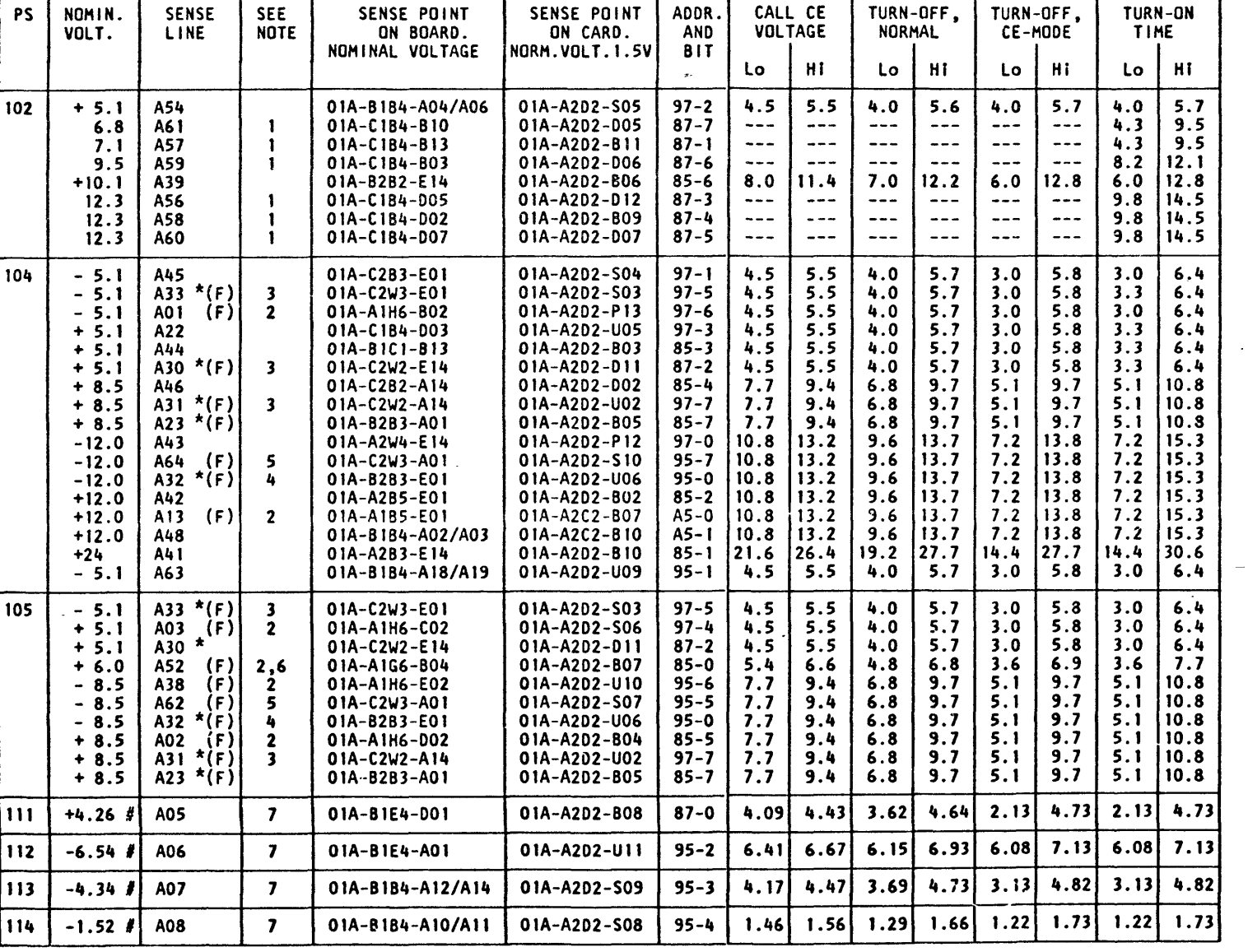

This page shows the maximum number of sense points. The actual number of sense points for a specific machine depends on the number of installed features (F), see also the notes<br>on this page and page 4000 of this book.

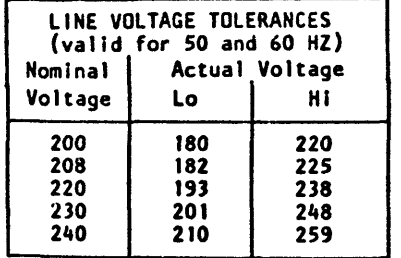

 $\mathbf{O}$ 

 $\bigcirc$ 

 $\bigcirc$ 

- I Adjustable voltages
- (F) Feature dependent

© Copyright International Business Machines Corporation 1980,1981

 $O \rho_1 O O O_2$ 

.:::

'", I /

#### Notes:

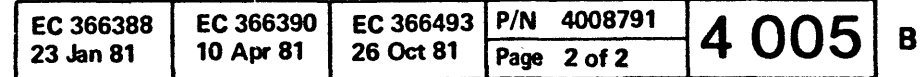

- I. Floating bulk and bias voltages for IPS are measured only once during the power-on sequence. The voltage level varies after the IPS power supplies are turned on. A check point list and the IPS voltages are shown on ALD page YA04!.
- 2. This sense point is tied to GNO if board OIA-Al 15 not installed.
- 3. This sense point is tied to GND if Communication Adapter (CA) is not installed.
- 4. The physical sense point OIA-B283-EOl  $(A32)$  is used by:<br>-12V from PS104 or by -8.5V from PSI05. -8.5V from PS10S is present at 01A-B2B3-EOI if PSI05 is installed. *-12V* from PS104 is present at OJA-B2BJ-EOJ if PS105 is not installed.
- 5. The physical sense point 01A-C2W3-AOI' is used by the analog sense line A64 (-12V from PS104) or by A62 (-8.5V from PS105). The sense point is tied to GND if a Communication Adapter (CA) is not installed. A62 (-S.5V from PS105) Is used if P5105 is installed. A64 (-12V from PS104) Is used if PSI05 is
	- not instal led.
- 6. This sense point is tied to GNO if HFCU (5424) is not installed.
- 7. The IPS voltages have the nominal voltage levels at the sense point if the IPS voltages are correctly adjusted (no '+' or<br>'-' sign displayed for the IPS voltages in the voltage measurement display).

 $\left(\begin{array}{cc} \sqrt{2} & \sqrt{2} \\ \sqrt{2} & \sqrt{2} \end{array}\right)$  $\checkmark$  )  $\checkmark$  )  $\checkmark$ 

 $0 - 0 - 0$ 

 $\bigcirc$ 

 $\bigcirc$ 

('~, ,- () '0 --0 0 0 ICf , ' .... ,"'./ •• j •• I .lr 0 0

I

 $\sigma$   $q \circ$   $\circ$ 

0

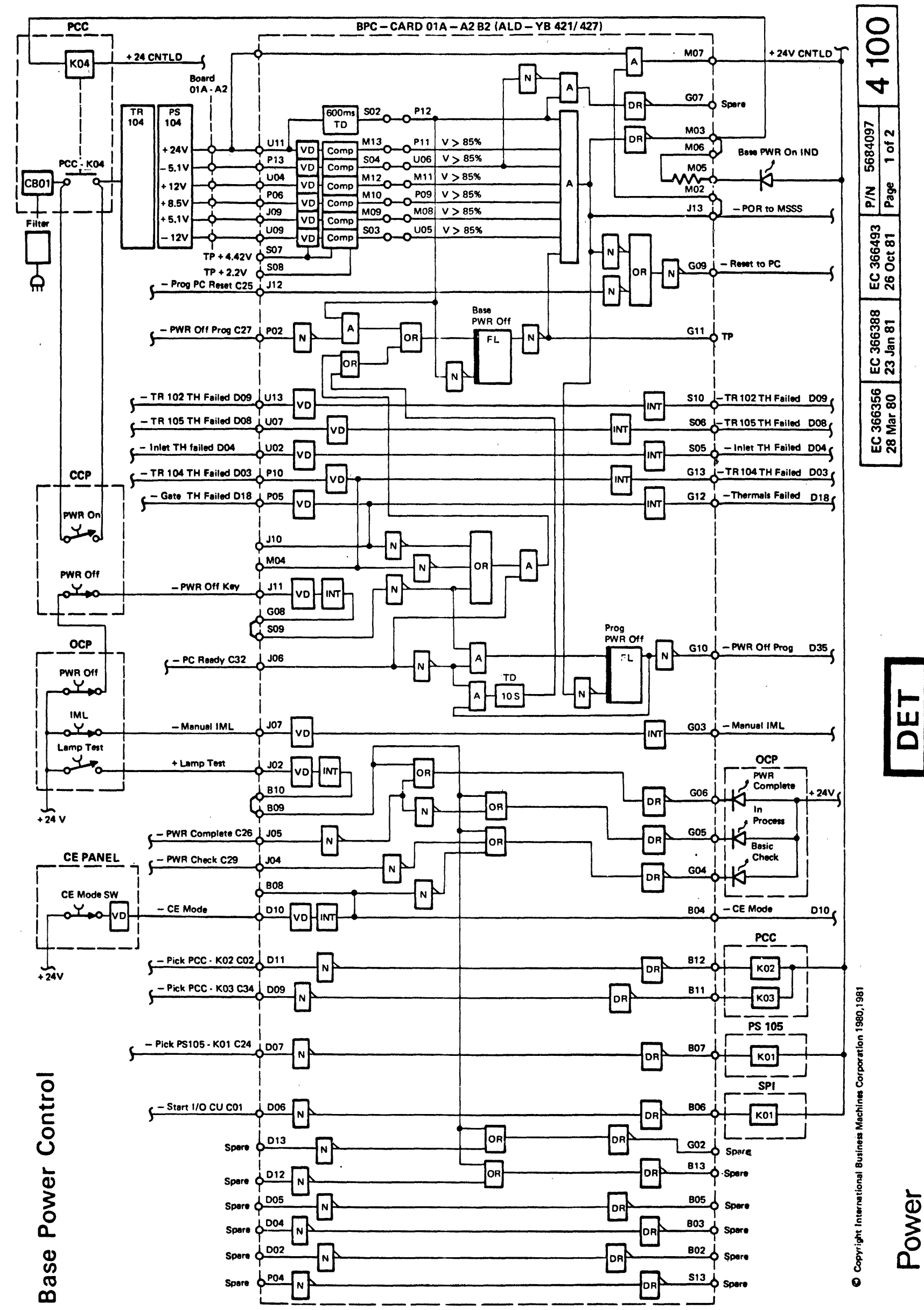

 $\mathcal{L}^{\mathcal{L}}$ 

 $\ddot{\nu}$ 

 $\hat{\phi}$  .

 $\mathcal{L}_{\mathbf{S}}$ 

Ľ,

 $\frac{\ddot{\phi}}{\dot{\gamma}} \in$ 

the con-

 $\frac{1}{2} \sum_{i=1}^N \frac{1}{i} \sum_{j=1}^N \frac{1}{j} \sum_{j=1}^N \frac{1}{j} \sum_{j=1}^N \frac{1}{j} \sum_{j=1}^N \frac{1}{j} \sum_{j=1}^N \frac{1}{j} \sum_{j=1}^N \frac{1}{j} \sum_{j=1}^N \frac{1}{j} \sum_{j=1}^N \frac{1}{j} \sum_{j=1}^N \frac{1}{j} \sum_{j=1}^N \frac{1}{j} \sum_{j=1}^N \frac{1}{j} \sum_{j=1}^N \frac{1}{j} \sum_{j=$ 

ř

 $\frac{1}{2}$ 

熱

大阪 中国語

Š

į,  $\mathcal{D}_{\mathcal{G}}$ 

 $\mathcal{L}_{\mathbf{m}}$ 

وزير به<br>افغانس

L

 $\bullet$ 

 $\bullet$ 

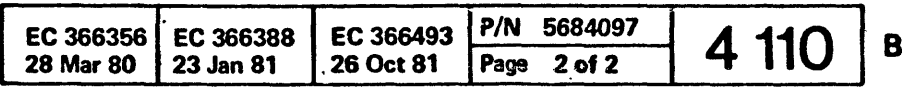

 $\Omega$ 

Copyright International Business Machines Corporation 1980,1981

This page has been<br>intentionally left blank

 $\bigcirc$  $\bigcirc$  $\mathbf{U}$ 

-~-.-. -~----

 $\sum_{i=1}^{n}$ -:\$ ~

ومستهد المتار المتناورة

# $\mathbf{O}$  o  $\mathbf{O}$

# Hints for Power Maintenance

### DANGER

It is not allowed to remove subassemblies from the machine frame under power or to do any service on subassemblies under power outside of its machine frame mount.

Any power repair action should start with use of the corresponding HAP for the displayed reference code. If a power problem is suspected with no reference code displayed, always start with HAP 0200.

• **.0** o <sup>o</sup> <sup>o</sup>**00 000 00**  <sup>o</sup>**•••** • 1 •••• 0 0-0 0 0 0 0 0

> (Valid fQr reference codes beginning with <sup>'</sup>02' or 'F7')

For use of the POWER HAPs. you should be familiar with the 'Important Hints for Power MAP Usage' In this section. Other paragraphs in this section give more information about analysis, and action when asked to 'call for assistance'.

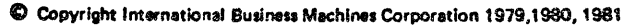

Switch off PCC-CBOI before working in any system area where line voltage might be present.

Power

.::1~? .... ~.,~""."","~"",,,,·,·,": '-~\_""o"r"< ,..:'W'~T't"'<-"r£·~\_'\_,;

# Important Hints for Power·MAP Usage

PCC-CBO1 must also be switched off prior to replacement of transformers or power supplies.

Never remove a primary fuse of any<br>transformer while PCC-CB01 is switched on.

#### MAP Entering

Probe Switch Setting When the HAP tells you to 'probe pin XX' connect the main input of the General Logic Probe 2 (GlP2) to the pin XX using the following switch setting of GLP2:<br>• TECHNOLOGY switch: Multi<br>• LATCH switch: None<br>• GATE REF. switch: +1.4V<br>• GATING input + and -: Unused

- 
- 

Before entering the power HAP, make sure that all listed cards and cables in board 01A-A2 and 01A-C2 are plugged In and seated correctly. Board 01A-A2: A2, B2, C2, D2, E2, YM and YD Board 01A-C2: D2, E2, F2, G2, H2, J2, YJ and YK

### Card Plugging

If another switch setting of the probe is required, the switch setting is shown in the MAP.

Connection of Probe Power Cabfe The power cable of the probe must be connected to the following pins in card<br>position 01A-A2B2:

- positive) to 003, or J03, or PO3, or PO3. or PO3. or PO3. or PO3. or PO3. or PO3. or PO3. or PO3. or PO3. or P<br>• Black lead (negative) to any 008 pin
- 

Never remove or Insert a card with system power on. Before replacement of any card, check card connectors for bent or broken pins. Also check the wiring side of the board for damage.

> IMPORTANT NOTES: There is no standby power present with system power off.

### Switching off the line Voltage

#### DANGER

PCC-CBO1 does not remove power from the<br>convenience outlet circuits. Before working in the PCC-box or fuse replacement of PCC-FO1<br>or PCC-FO2, switch off additionally PCC-SWO1<br>(switch for convenience outlet).

# EC 366388 EC 366390 EC 366493 *P/N 8488412* 6 050 F

## power-off Key Usage

When the MAP tells you to press the power-off<br>key you have the choice of pressing the power-off key at the OCP (operator console panel) or of pressing the power-off switch at the CCP (customer console panel).

General Logic Probe (GlP)

If the probe gating inputs are used, the gate reference switch must be set to +1.4V.

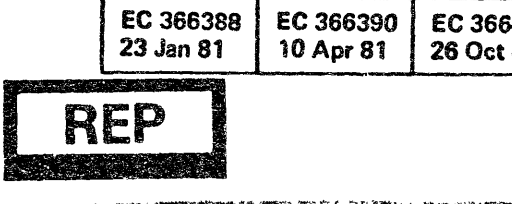

After pressing the power-on switch, both probe indicators will be lit for a short time when the supply voltage raises to-its final level. This probe indication must be omitted.

The probe operates without any error<br>approximately one second after the power-on<br>switch was operated.

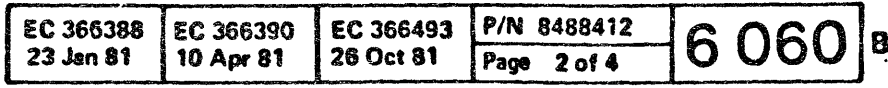

# Hints for Power Maintenance (continued)

### **CE-Meter Accuracy Check**

**General Logic Probe (continued)** 

Probe main input The probe main input must be connected to the measurement points called out in the MAP.

A special extension cable for the GLP2 can be used. The main input ground must be connected to DC-ground (usually the DO8 pin of a logic card position). Never use a DOB pin in a cable connector position.

The basic shipping group contains two extension wires which may be used for probe measurements.

**Floating Signal** If a probed pin does not show an indication on the GLP2, ensure that your GLP2 is operating correctly. Check power connections and apply logical up and down level to the<br>main input of the probe.

for more details refer to 'General Logic Probe 2 Manual' (form number SY27-0127).

If probe functions are correct and a probed pin called out in the MAP does not show an up or a down level indication, the probed pin is floating or the applied voltage level is out of the acceptable limits. In case of floating pin, refer to the ALD-page where the pin is shown and check board wiring and cabiing of the floating signal. Apply the 'Wiring Check Procedure' shown in this book.

If no wiring error was detected, replace the card which generates the failing signal.

## **Power Controller Card Replacement**

If the MAP advises you to replace a power controller sense card in position 01A-A2C2 or 01A-A2D2 and no new card is available, you should exchange (swap) both cards and retry power on. If another reference code is displayed after card swap, the defective card has to be replaced before the machine is returned to the customer. If no reference code is displayed after card swap, the defective card has to be replaced as soon as possible. Return the machine to the customer until spare parts are available.

C Copyright International Business Machines Corporation 1979, 1980,1981

- 1. To check the accuracy of the CE-meter, connect the plus lead of the meter to 01A-A2C2-Sil or 01A-A2D2-S11 '+3.0V output SCX' and the minus lead of the CE-meter to any 008 pin. The +3.0 V voltage has a<br>accuracy of  $+/-1.5$  percent. 2. Remove the diskette from the diskette
- drive.
- Press power-on switch.
- 4. Check your meter reading (should be<br>3.0VDC).

### **Connectors**

If a wiring error is suspected, ensure proper connector seating and good pin contract.

Before FRU-replacement, check the FRU-connectors.

#### **Measurements at Connectors**

If the MAP advises you to connect the probe or your CE-meter to a connector pin, do not remove the connector from its position. The connector pins are accessible by the probe tin.

Before starting the measurement, ensure that the probe tip has good contact. For measurements on voltage feeding connectors of<br>boards, the plastic cover of the connector has to be removed.

#### **Measurements at Board Pins**

If the MAP advises you to connect your CE-meter to a board pin which is already covered by an FDS connector or by a sense connector, apply the following procedure:

- 1. Disconnect FDS connector or sense connector.
- 2. Take a wire from the shipping group, punch a hola into it (use a needle or similar tool) and connect the wire to the pin to be measured as shown on this page. Make sure that the wire does not cause a short between two board pins.
- 3. Reconnect the previously removed FDS connector or sense connector.
- b. Proceed as described in the MAP.

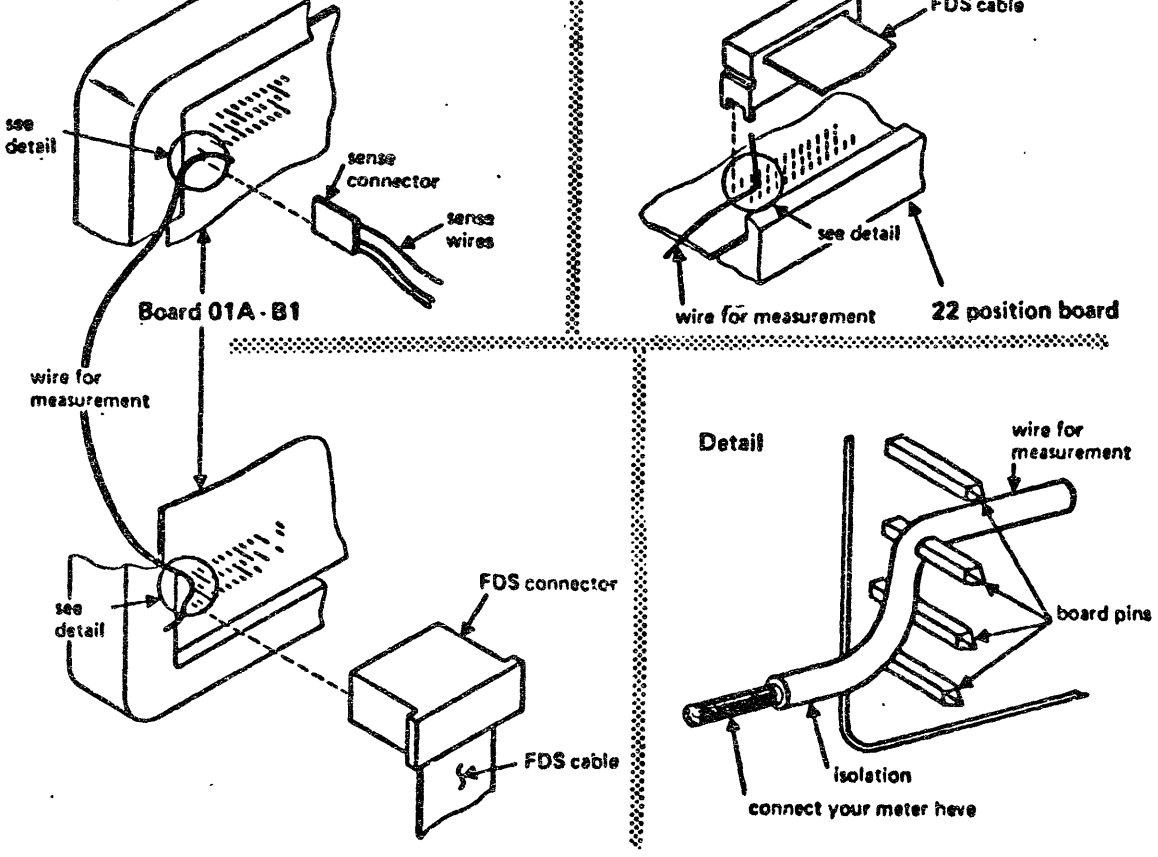

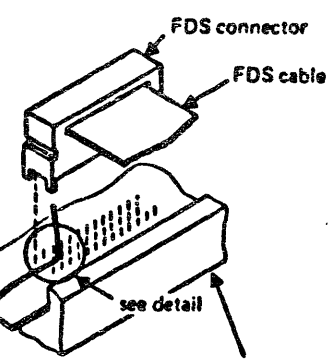

 $\mathbf{O}$   $\mathbf{O}$ 

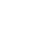

 $\cdot$ 

'""""""',,,.,,,,,,,,,,,,,,,,,""'NN\_"""~,~,,\_,··\_· -, ~-"""-~""""-"'"'"""-~~~'""'""'~~~~~...Lll....""-.L\_~\_-'--\_\_ ,",-,-~~ \_\_\_\_ ~~~~~

If an intermittent power failure is suspected, perform the following checks in  $\bullet$   $\bullet$   $\bullet$ 

1. Check seating of the voltage feeding connectors on the board and the seating of the sense line connector of the failing voltage (see ALD-YC821 to YC873).

# Hints for Power Maintenance (continued)

### Signal Names and References

Measurement points used in the HAP have the format shown in the following example:

Connector PS102-02-003.......connector 02 of PS102, pin 003 01A-A2F2-D06 ...•••••••••••••• normal pin counting scheme. '-power on PSI13 Cl0· •••••••• signal name used in the ALD. (ALD-YB441)..................reference to ALD where the pin is shown.

#### **Termination of Repair Action**

After most repair actions, the map leads you to the MAP 0204. If your repairs were<br>sucessful, the MAP C204 leads you to MAP 0275 for a final voltage check. Unsuccessful repairs bring you to further repair<br>instructions (if several failures are present), or you return to the first repair Instruction (if the trouble was not found and repaired).

Also suspect an intermittent error (see paragraph 'Before/calling for assistance').

# ~'\_""'''"''''"~"L~~\_'.~~~'''''''''''''''\_,"",---''''''''''''''' \_\_\_ ''''''''''''''' \_\_\_ ''''''''''''' \_\_\_ ''''''''''''-'''\_'''''''''''''''''''''''''''' \_\_\_\_ """"""",~--"""",,,,,,,,,,, \_\_ •• 0 • o • **00 000** • •  $\overline{\bullet}$   $\overline{\bullet}$ **•••• ••••• 00.000 •**

Note: This procedure should be entered If<br>
HAP for reference codes beginning with 02 or<br>
F7 or E8 advises you to check and repair the wiring of a certain net.

If you come to the same repair instruction twice after answering all questions in the HAP correctly, refer to this power manual and try to isolate the faulty part using the ALD. power manual and power programs.

If trouble cannot be found, see paragraph 'Before calling for assistance'.

Never change the error situation by swapping or replacing cards unless stated to do so in the MAP.

Never put cards from a machine back Into your spare part set unless you are sure that the card was working properly.

C Copyright International Business Machines Corporation 1979, 1980,1981

# Power

## Wiring Check Procedure

,. Intermittent errors may also occur if a diskette drive is exposed to electromagnetic waves. If you suspect closed during machine power on time.

7. Perform all checks listed in the EMC check list in this book.

- 1.0. The AlD must be used for every wiring check If the net Is not shown in the HAP. Tne necessary AlD references and signal names are shown In the KAP. If the net is shown in the MAP. the signal name is shown at the bottom of the net scheme.
- 2.0. Switch PCC-CBOI off before the wiring check Js started.
- 3.0. Remove all cards and cables which are connected to the wiring net to be checked. The physical locations are shown In the ALD.
- It.O. Use your CE-meter (Range ohm Xl) to check electrical connection between all pins which are part of the circuit to be checked. Special care should be taken to ensure good connection between parallel wired connectors used at transformer and power supply outputs. Use AlO references given in the Map. A bad contact may cause an intermittent out-of-tolerance voltage.
- 4.1. Connect one lead or your CE-meter (Range ohm XI) to any 008 pin (DC-Gnd). while the second lead Is to be connected to any pin of the wiring net. There should be no electrical connection between the signal wiring and DC-Grod. If electrical connection exists between signal wiring and DC-Gnd, check carefully the signal wiring for any damage (including bend or broken pins and damaged cables). If the reason for the trouble cannot be detected the board or cabling has to be replaced.
- 5.0. Use blue/white wires to repair a defective board net.
- 6.0. After completion of the wiring check. return to the HAP where you came from. If the wiring check was performed as <sup>a</sup> fix of the MÃP go to MAP 0204, Entry<br>Point A for final check.
- 1.0. If no wiring problem eould be detected by the previous procedure. call for assistance (see hInts on this page).

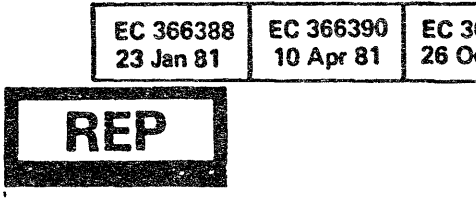

感動

都要维修编程好一篇

# Hints for Trouble Shooting Intennittent Power Problems

sequence:

- 
- 
- 
- 
- 
- 
- 
- 
- 

2. Special care should be taken when checking the paddle cards in board 01A-A2 column A.

3. Run voltage measurement program (see HAP 0275) and check for Intermittent out of tolerance conditions.

4. Perform IPS service check (see MAP 0280).

S. At the beginning of each power MAP you cause intermittent errors. Replace those FRUs step by step and check them for correct seating and good connections.

B. Perform the ground check procedure shown In the "BH 4331 Processor Installation Manua' , •

g. Check all three blowers for correct operation and ensure that the alrfilters are clean.

# EC 366390 EC 366493 P/N 8488412 6070 F

This procedure should be followed after HAPs have failed.

# Before Calling for Assistance

- 1. Before calling for assistance, read carefully the hints for power HAP usage in this book and verify that you have followed each of them.
- 2. Special care should be taken to check for correct card and connector seating, proper plugging, and for bent or broken pins.

- 3. Ensure that the correct diskette is installed in *your* machine. Compare the machine serial number on the diskette label with the machine label.
- 4. Ensure that the power configurator on the diskettes is correct. To check the power configurator. carry out the following steps: > Call *MIS* PROGRAM SELECTION. > Select DISKETTE IDENTIFICATION.<br>> Key in the subselection for DISPLAY CONFIGURATOR.

The bits of the power configurator have the following meaning: Bit  $0 = Y$  ... PDL4 ......... (Power Design Level 4) Bit  $0 = N$  ...PDL5 ......... (Power Design Level 5) Bit  $1 = Y$  ...CEC  $\dots \dots \dots$  (Must always be on)  $B$ it  $2 = Y$  ... $A\bar{C}A$  .......... (Auto Call Adapter) Bit 3 ,. V ... LA ........... (loop Adapter) Bit It ,. V ••• "FCU ....... e. (542") 8it  $5 = Y$  ...CA 1-3 lines (Communication Adapter)<br>Bit  $6 = Y$  ...CA 4-8 lines (Communication Adapter) Bit  $7 = Y$  ...SPI...........(Standard Power Interface)

ATTENTION: The power controtler top connectors are not interchangeable and must be installed as shown on page 1010 of this book.

- 1. If any measured s'gnal that is supposed to change its level, remains up or down, even after cards have been replaced or<br>after the wiring has been checked, suspect short circuit to the failing net. (See ALO references given in the XAP.) Use your CE-meter to isolate the short circuit according to the 'Wiring Check Procedure' shown In this book.
- 8. Retry power on/power off using the diagnostic-diskette.
- Call your branch office and ask for HAP chart updates via the reference code data bank. (The reference code of your failure is required.)
- 10. If all previous actions are not successful replace the power controller cards in positions 01A-A2C2. OIA-A2D2 and 01A-A2E2 and retry power on. If the this manual and the ALD and try to Isolate the faulty unit.
- 11. If there is an undervoltage or out of tolerance condition of voltages generated by a ferro resonant power supply and the defective capacitor in the transformer unit of the failing voltage. Replace the transformer unit and retry power on.
- 12. At the begfnnJng of each power HAP you find a list of FRUs which might cause the detected error. Check those listed FRUs for correst plugging, seating and good connections.
- 13. If there is an intermittent error, read<br>the 'Mints for Trouble Shooting Intermittent Power Problems' in this book and follow those hints.
- 14. If no error could be detected, call your<br>field support center for assistance.

 $\bullet$  Copyright International Business Machines Corporation 1979, 1980,1981

- 5. Transformer and power supply outputs often use parallel wires and connector pins. If one voltage Is out of tolerance (minus signs displayed), ensure that all<br>parallel wired connectors have good electrical connection. Use ALO references given In the MAPs.
- *t.* Ensure that all blowers are running correctly and that all alrfllters are clean.

 $\bigcirc$   $\Omega$ .

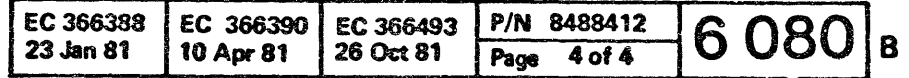

o